# NETGEAR<sup>®</sup> Installation Guide

#### **Digital Entertainer Express Model EVA9100**

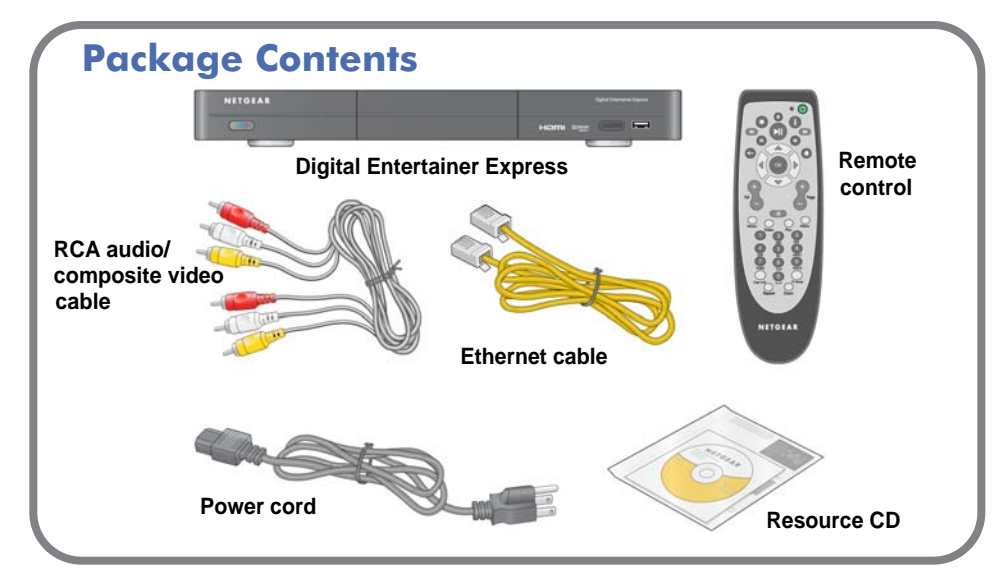

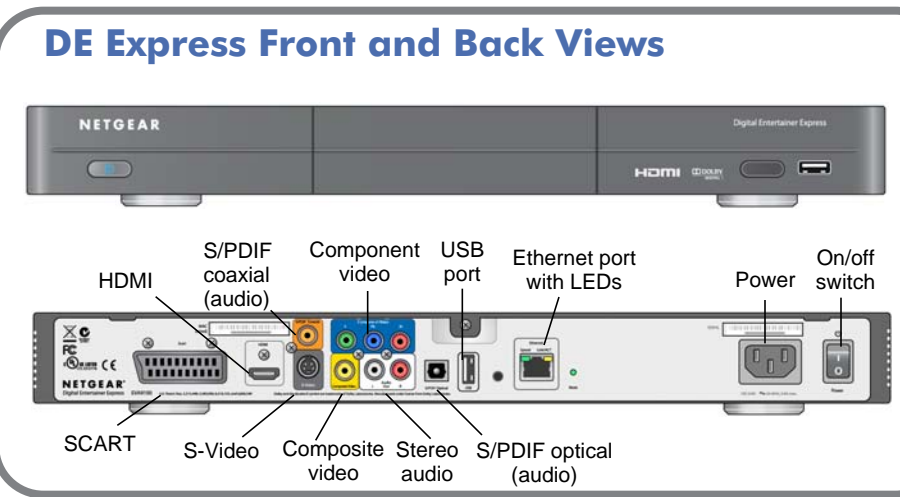

- Connect the DE Express.
- 2. Set up the DE Express.

This guide explains how to install the Digital Entertainer Express using the basic setup; wired Ethernet LAN; and audio/composite video cable included in the package. HDMI and SCART cables are not included.

For custom setup or component video connections, see the *User Manual* that is provided on your NETGEAR Resource CD, or download the latest documentation at *<http://www.NETGEAR.com/support>*.

Install your DE Express in this order:

3. Install software on your computer with the NETGEAR Resource CD.

4. Configure your media library to work with the DE Express.

### **Connecting the DE Express**

To connect the DE Express:

- 1. Connect the DE Express to your TV set and audio equipment using the RCA audio/composite cabled included with the DE Express. If you are using a digital audio/visual (a/v) receiver, use an S/PDIF coaxial or optical cable (not included) to connect it.
- 2. Connect the DE Express to the router with an Ethernet cable.
- 3. Connect the DE Express power cord, and plug it into an outlet. Make sure the on/off switch is set to on.

The LED on the front of the DE Express blinks amber, then turns solid blue when it is powered on.

4. Install the two AA batteries (included) into the DE Express remote control.

## **Setting Up the DE Express**

To set up the DE Express:

- 1. Turn on the TV.
- 2. Set the video source selector on your TV to match the connection from your DE Express.

**Note:** If your TV has multiple inputs of a specific type (such as HDMI1 or HDMI2), make sure that you have selected the correctly numbered input. Check the instructions that came with your TV.

3. Check the TV display. If it is not clear, aim the remote control at the DE Express, and press **TV Mode**. You can cycle through the TV modes to get the best display. It can take 3 or 4 seconds for each TV mode change.

4. As part of the initial setup, you are prompted to select a language.

5. When you hear the audio welcome tune, press **OK**.

If you do not hear the audio welcome message, check the connections to the Digital Entertainer Express.

6. Select **Basic Setup**, and then set up the TV resolution.

Select **Video Mode**, choosing one of the following analog modes:

– Standard TV NTSC 480i (default)

– Standard TV NTSC 480p (PAL) (your TV must support PAL settings)

– Standard TV PAL 576i

Standard TV SCART PAL 576i

– Standard TV PAL 576p 50Hz

- Standard TV SCART PAL 576p 50Hz
- HDTV Component 720p
- HDTV Component 1080i
- HDTV Component 1080p

– HDTV Component 1080i 50Hz

– HDTV Component 1080p 50Hz

8. Depending on where you bought your DE Express, you might be prompted to enter your zip code or to choose your country and nearest city.

- 
- 
- 
- -
	-
	- -
	-
	-
	-
	-
	-
	- HDTV Component 720p 50Hz
	-
	-
	-
- are stored.

If you want to receive weather information, enter your zip code. Press the **down arrow** when you are finished, and then press **OK** twice.

9. When prompted to install software, go to the computer where your media files

#### **Installing the Digital Entertainer Express for Windows Software**

After connecting the Digital Entertainer Express and completing basic setup, follow these steps to install the software:

1. Power on your computer, and log in as needed.

© 2009 by NETGEAR, Inc. All rights reserved. NETGEAR and the NETGEAR logo are registered trademarks of NETGEAR, Inc. in the United States and/or other countries. Other brand and product names are trademarks or registered trademarks of their respective holders. Information is subject to change without notice.

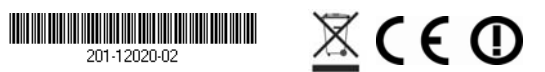

- 2. Insert the NETGEAR Resource CD into the CD drive on the computer. The Welcome screen opens. If you do not see the Welcome screen, browse the files on your CD, and then click **Setup**.
- 3. Select **Install the NETGEAR Digital Entertainer for Windows software**, and click **Install from CD**.

The Setup Wizard starts.

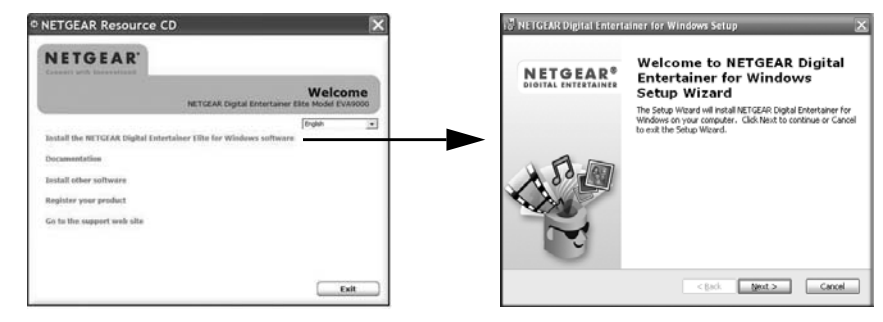

- 4. Follow the Setup Wizard steps to accept the licence and install the software.
- 5. If you see a warning message that your device has not passed Windows Logo testing, ignore it, and click **Continue Anyway**.
- 6. After the Setup Wizard steps are finished, click **Configure** to use the Configuration Wizard.

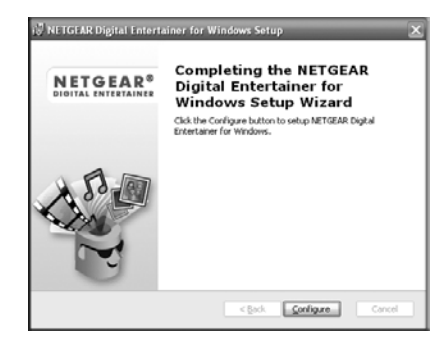

#### **Configuring Your Media Library**

Use the Configuration Wizard to set up your media library to work with the DE Express. Follow these steps:

1. Click **Next** to begin.

The Configuration Wizard prompts you to select media folders to be shared. This will allow the DE Express to access these files.

- 2. Browse and select the folders that you want, and then click **Next**. The Configuration Wizard is ready to configure your DE Express and displays this screen:
- 3. For some firewalls, specific ports must be opened so that the DE Express can access media files on your computer. If prompted, select **Allow** or **Unblock** to allow the access.
- 4. Click **Next**.

If UPnP sharing was previously selected or WMP has not yet been set up, the Windows Media Player screen will appear. If it does:

- a. Click **Configure Sharing**.
- b. Click **Share My Media**.
- c. Click **OK**.
- 5. When you are finished, your TV screen displays a message that the configuration is completed.
- 6. Using the remote, click **OK**.

Your Digital Entertainer Express is ready to use. The main menu displays. For more information about using the Digital Entertainer Express, a *User Manual* is provided on your NETGEAR Resource CD, or download the latest documentation at *<http://www.NETGEAR.com/support>*.

### **Warnings**

- 
- 
- 
- 

Please read and follow this important information, especially those instructions related to the risk of electric shock or injury to persons:

• To reduce the risk of electric shock, do not remove the cover. There are no user serviceable parts inside.

• This device can display static images, which can cause "burn-in" of certain displays. Avoid leaving static images (such as photos or paused videos) onscreen for long periods of time.

• There are no user-serviceable fuses. To avoid fire hazard, use only the specified fuses with the correct type number, voltage, and current ratings as referenced in the service instructions or on the equipment. Fuses should be replaced only by qualified service personnel.

• This device should be used only indoors in well-ventilated areas. To reduce the risk of fire, electric shock, or interference, do not expose this appliance to moisture or rain, and use only the recommended accessories.

#### **Technical Support**

Thank you for selecting NETGEAR products. For more information and to access the online *Digital Entertainer Express User Manual,* see the *Resource CD* that came with your product.

After installing your device, locate the serial number on the label of your product and use it to register your product at *http://www.NETGEAR.com/register*. Registration is required before you can use our telephone support service. Registration via our website is strongly recommended.

Go to *http://kbserver.netgear.com* for product updates and Web support. For Warranty and Regional Customer Support information, see the *Resource CD*.